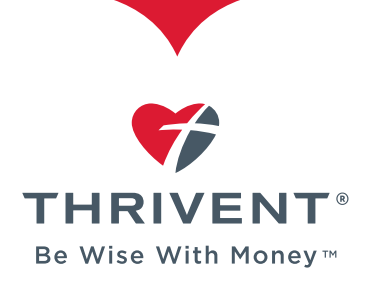

Birth Date:

mm/dd/ww

I'm not a robot

e

CANCEL

**CONTINUE** 

## HOW TO REGISTER ON THRIVENT.COM

## Once you've registered, you can:

- Access account values and payment history.
- Conduct transactions and make payments.
- View statements, tax documents, activity confirmations, payment notices and more.
- Update beneficiary information.
- Sign up for eDelivery of account statements, prospectuses and reports, tax forms, payment notices, *Thrivent* magazine and more.
- Participate in the Thrivent Choice® charitable giving program.
- Use our secure message center.

**Step 1:** Visit Thrivent.com and select the link to "Register."

**Step 2:** Enter your member ID and birth date.

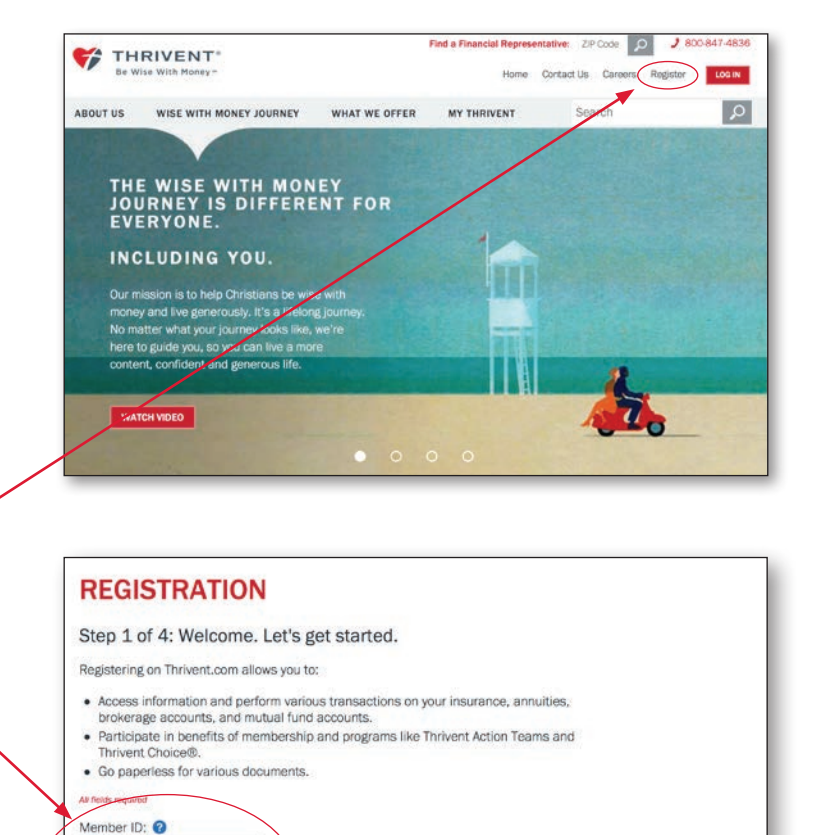

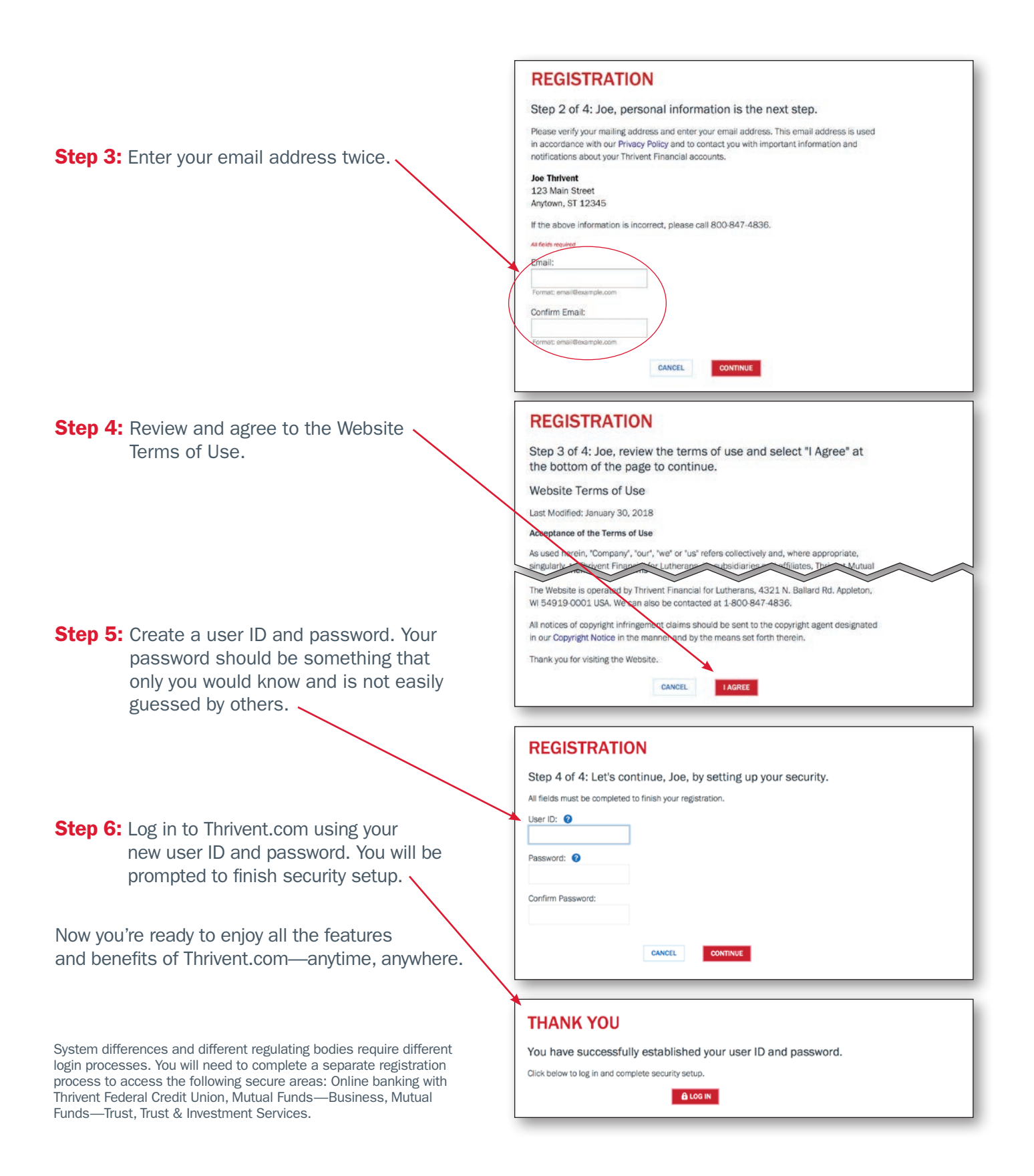

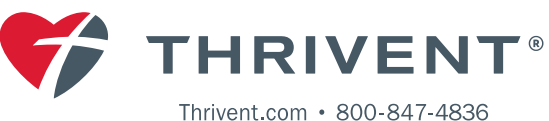